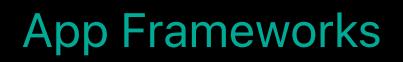

# **Localization Best Practices on tvOS**

Session 248

### Joaquim Lobo Silva, Internationalization Software Engineer

© 2017 Apple Inc. All rights reserved. Redistribution or public display not permitted without written permission from Apple.

**#WWDC17** 

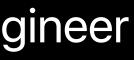

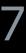

| Language  |
|-----------|
| English   |
| Español   |
| 简体中文      |
| 繁體中文      |
| 日本語       |
| Français  |
| Deutsch   |
| Русский   |
| Português |
| Italiano  |
|           |

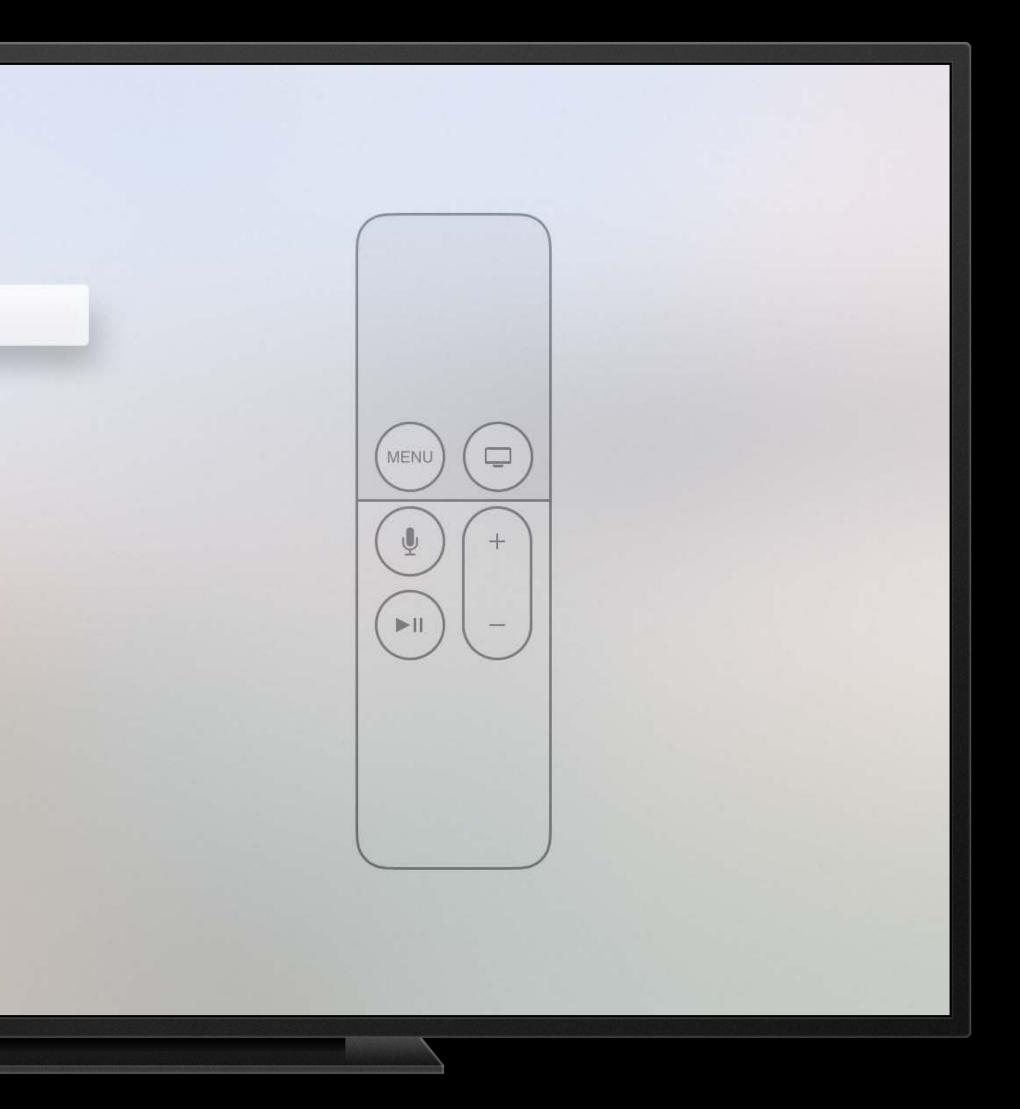

# Text Layout and images Exporting and testing

# Text Layout and images Exporting and testing

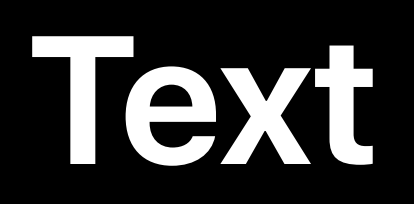

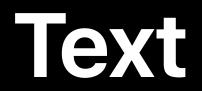

### Strings in Storyboards are localizable by default

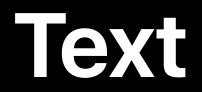

# Strings in Storyboards are localizable by default In code, wrap strings with NSLocalizedString() calls

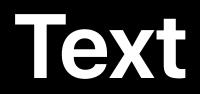

Strings in Storyboards are localizable by default In code, wrap strings with NSLocalizedString() calls Comments are extremely useful

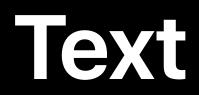

Strings in Storyboards are localizable by default In code, wrap strings with NSLocalizedString() calls Comments are extremely useful let instruction = NSLocalizedString("Subscribe", comment: "Button title, start subscription")

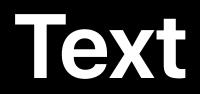

Strings in Storyboards are localizable by default In code, wrap strings with NSLocalizedString() calls Comments are extremely useful

|                | ?                     | ₽        |       | $\ominus$ |    |
|----------------|-----------------------|----------|-------|-----------|----|
| Custom Class   |                       |          |       |           |    |
| Class          | UILabel               |          |       | (         | C  |
| Module         | None                  |          |       |           |    |
|                | 🗍 Inheri              | t From   | Targ  | et        |    |
|                |                       |          |       |           |    |
| Identity       |                       |          |       |           |    |
| Restoration ID |                       |          |       |           |    |
| User Defined R | untime At             | tribute  | s     |           |    |
|                | /pe                   | Value    |       |           |    |
| itoy rutin iy  | 44                    | Tarat    | -     |           |    |
|                |                       |          |       |           |    |
|                |                       |          |       |           |    |
| + =            |                       |          |       |           |    |
| Document       |                       |          |       |           |    |
| Label          | Xcode S               | pecific  | Labe  | el        |    |
|                | × 🔳 📒                 |          |       |           |    |
| Object ID      | MUU-39                | -VhY     |       |           | _  |
| Lock           | Inherited - (Nothing) |          |       |           |    |
| Notes          |                       |          |       |           |    |
|                | No Font               |          |       | ſ         | T  |
|                | Commer                | nt For L | ocali | zer       |    |
|                |                       |          |       |           |    |
| Accessibility  |                       |          |       |           |    |
| Accessibility  | 🗹 Enable              | ed       |       |           |    |
| Label          | Label                 |          |       |           |    |
| Hint           | Hint                  |          |       |           |    |
| Identifier     | Identifie             | e        |       |           |    |
| Traits         | Buttor                | ו        |       | _ink      |    |
|                | Image                 |          |       | Selecte   | ed |
|                | <b>Static</b>         | Text     |       |           |    |

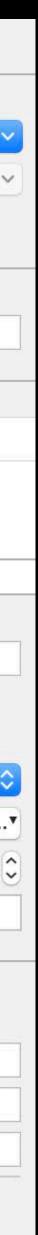

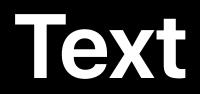

Strings in Storyboards are localizable by default In code, wrap strings with NSLocalizedString() calls Comments are extremely useful

|                       | ?     |         | ₽       | 3      | $\ominus$ |   |
|-----------------------|-------|---------|---------|--------|-----------|---|
| Custom Class          | s     |         |         |        |           |   |
| Clas                  | ss UI | Label   |         |        | ¢         |   |
| Modu                  | le No | one     |         |        |           |   |
|                       |       | Inheri  | t From  | n Targ | get       |   |
| Identity              |       |         |         |        |           |   |
| Restoration I         |       |         |         |        |           |   |
| Restoration           |       |         |         |        |           |   |
| User Defined          | Runt  | ime At  | tribute | es     |           |   |
| Key Path              | Туре  |         | Valu    | е      |           |   |
|                       |       |         |         |        |           |   |
|                       |       |         |         |        |           |   |
| + =                   |       |         |         |        |           |   |
| Document              |       |         |         |        |           |   |
| Lab                   | el Xa | ode S   | pecific | : Lab  | el        |   |
|                       |       |         |         |        |           |   |
| Object I              |       |         |         |        |           |   |
| C                     |       | herite  |         | othin  | g)        |   |
| Note                  | es 🔳  |         | = =     | E      | a         |   |
|                       |       | o Font  |         |        | ľ         | P |
| Comment For Localizer |       |         |         |        |           |   |
|                       | onn   | nont    |         | -00    | anzer     |   |
| Accessibility         |       |         |         |        |           |   |
| Accessibili           | ty 🔽  | Enable  | ed      |        |           |   |
| Lab                   | el La | ibel    |         |        |           |   |
| Hir                   | nt Hi | nt      |         |        |           |   |
| Identifie             | er Id | entifie | -       |        |           |   |
| Trait                 | ts 🗌  | Buttor  | ı       |        | Link      |   |
|                       |       | Image   |         |        | Selecte   | d |
|                       | 1     | Static  | Text    |        |           |   |

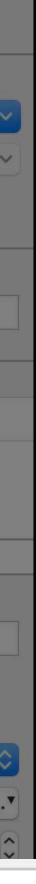

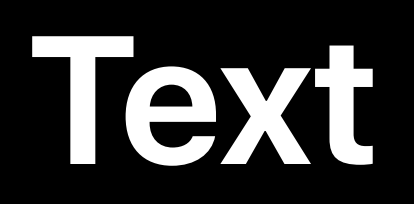

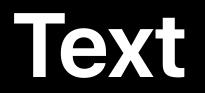

### Not everything needs to be a localized string literal

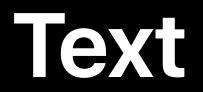

# Not everything needs to be a localized string literal Formatters for numbers, dates and date intervals, units, etc.

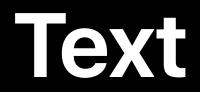

## Not everything needs to be a localized string literal Formatters for numbers, dates and date intervals, units, etc.

let formatter = DateFormatter()

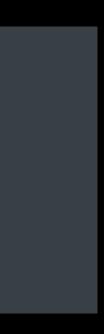

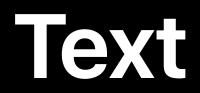

### Not everything needs to be a localized string literal

Formatters for numbers, dates and date intervals, units, etc.

let formatter = DateFormatter()

formatter.timeStyle = .short let string = formatter.string(from: date) // 9:41 AM

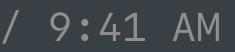

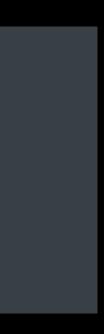

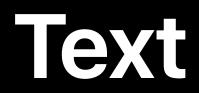

### Not everything needs to be a localized string literal

Formatters for numbers, dates and date intervals, units, etc.

let formatter = DateFormatter()

formatter.timeStyle = .short let string = formatter.string(from: date) // 9:41 AM

**Measurements and Units** 

**Internationalization Best Practices** 

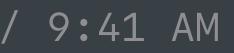

WWDC 2016

WWDC 2016

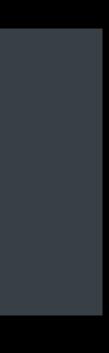

Remote text should match your app's language

Remote text should match your app's language

e.g. media content and descriptions

Remote text should match your app's language

e.g. media content and descriptions

APIs to determine best language to display

Remote text should match your app's language

e.g. media content and descriptions

APIs to determine best language to display

Considers regional variants and appropriate fallbacks

Remote text should match your app's language

e.g. media content and descriptions

APIs to determine best language to display

Considers regional variants and appropriate fallbacks

| Locale.preferredLanguages | bundle.localizations                 | bundle.preferredLocalizations |
|---------------------------|--------------------------------------|-------------------------------|
| es-MX                     | en, en-GB, es-ES, es-419, zh-Hans    | es-419                        |
| zh-CN                     | en, es, fr, ja, ko, zh-Hans, zh-Hant | zh-Hans                       |

// Get the localization the app is currently launched in let currentLocalization = Bundle.main.preferredLocalizations.first

// Get best localization match from a list of available localizations let available = myServerSupportedLanguages() let matchedLocalization = Bundle.preferredLocalizations(from: available).first

// Get best localization match from a list of available localizations let available = myServerSupportedLanguages() let matchedLocalization = Bundle.preferredLocalizations(from: available).first

// Get the localization the app is currently launched in let currentLocalization = Bundle.main.preferredLocalizations.first

// Get best localization match from a list of available localizations let available = myServerSupportedLanguages() let matchedLocalization = Bundle.preferredLocalizations(from: available).first

## **Text Summary**

Use strings in Storyboards Use NSLocalizedString Use formatters Use Bundle APIs to determine language for remote content

# Text Layout and images Exporting and testing

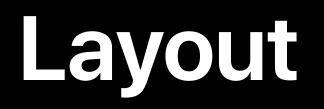

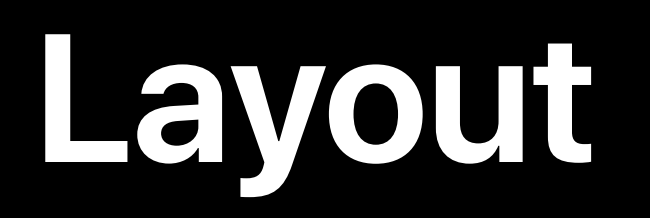

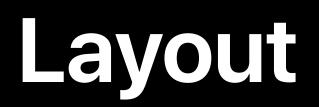

Different translation lengths

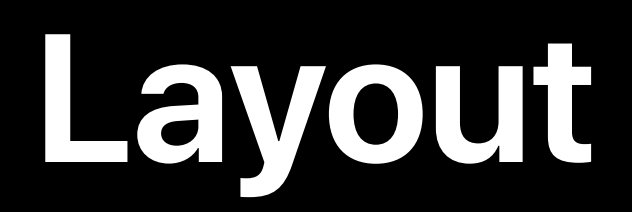

Different translation lengths

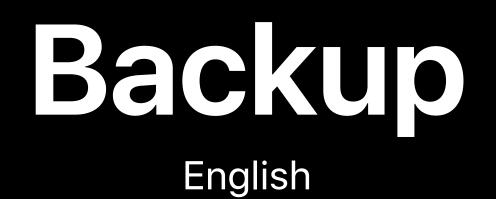

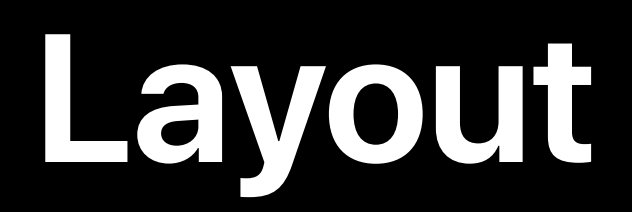

Different translation lengths

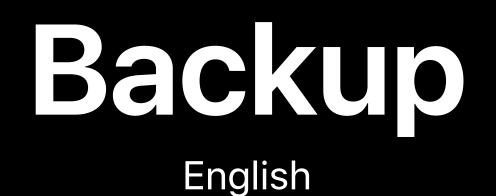

## Varmuuskopiointi Finnish

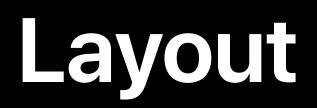

Different translation lengths

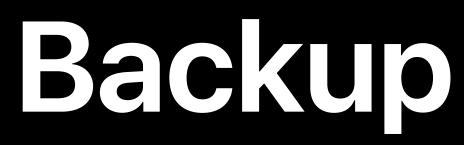

English

Script directionality

## Varmuuskopiointi Finnish

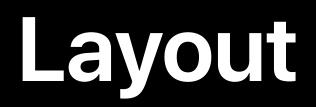

Different translation lengths

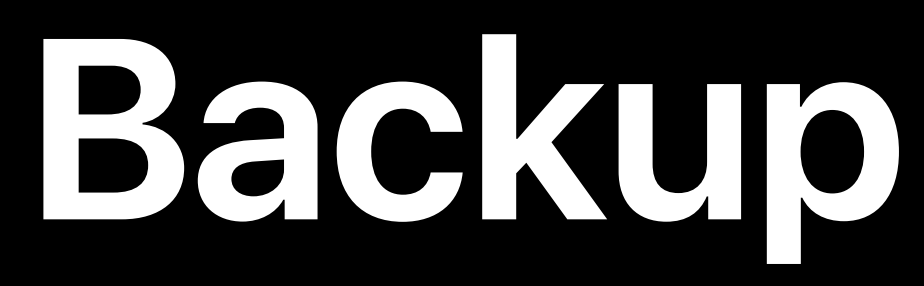

English

Script directionality

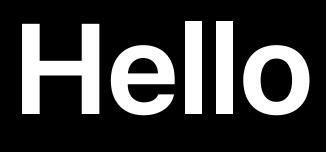

English

## Varmuuskopiointi Finnish

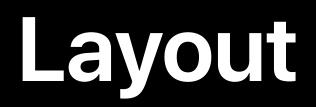

Different translation lengths

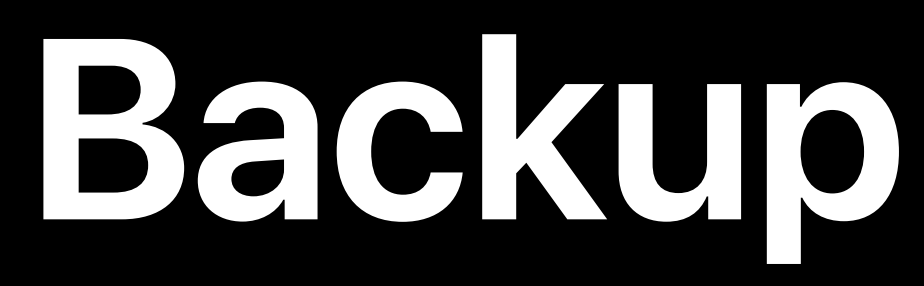

English

Script directionality

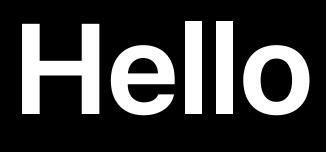

English

### Varmuuskopiointi Finnish

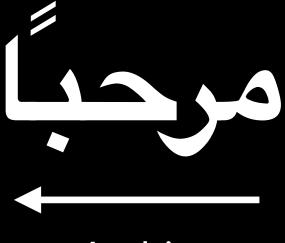

Arabic

**UIStackView** 

**UIStackView** 

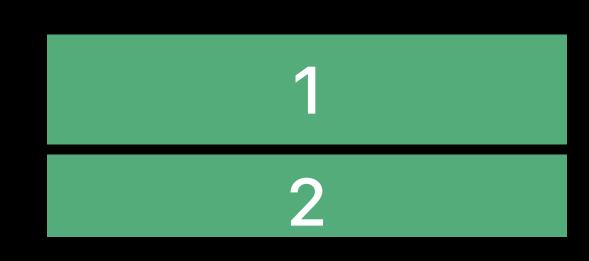

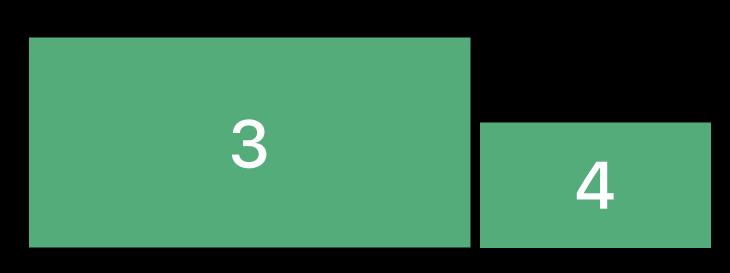

**UIStackView** 

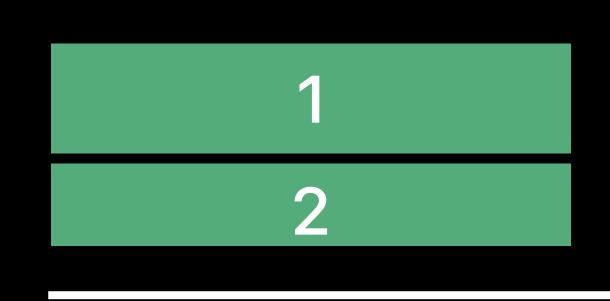

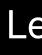

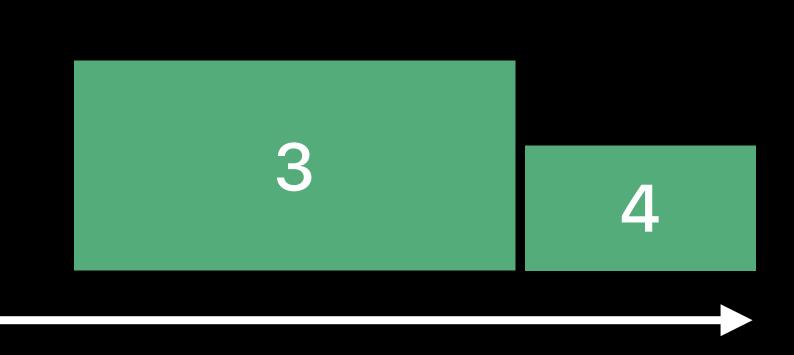

### Left-to-Right

**UIStackView** 

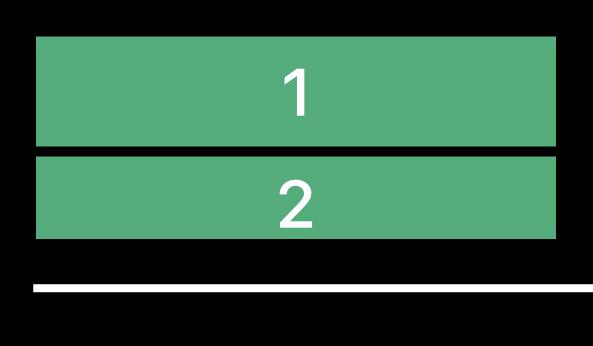

Left-to-Right

Auto Layout: Leading/trailing constraints

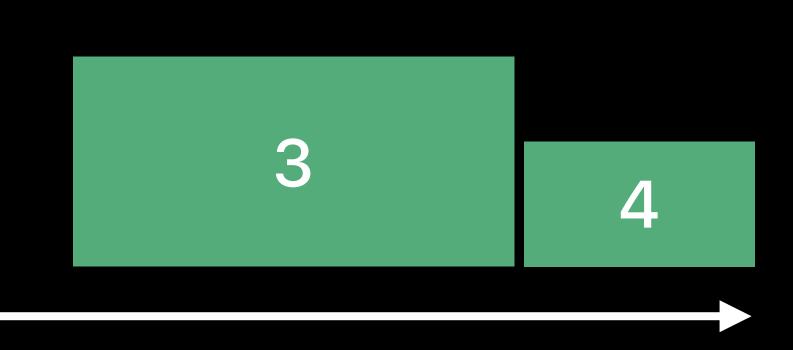

**UIStackView** 

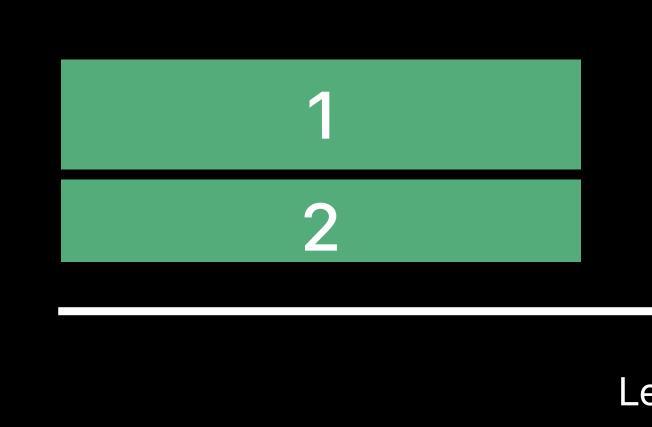

Auto Layout: Leading/trailing constraints

Leading resolves to left in left-to-right, right in right-to-left

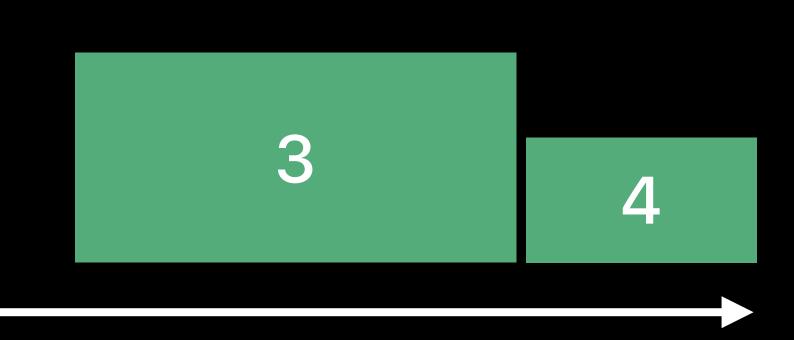

Left-to-Right

**UIStackView** 

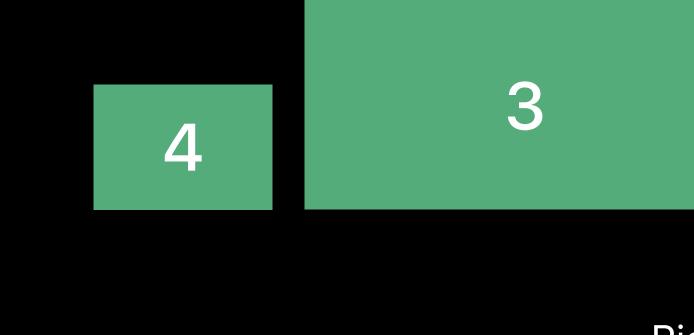

Auto Layout: Leading/trailing constraints

Leading resolves to left in left-to-right, right in right-to-left

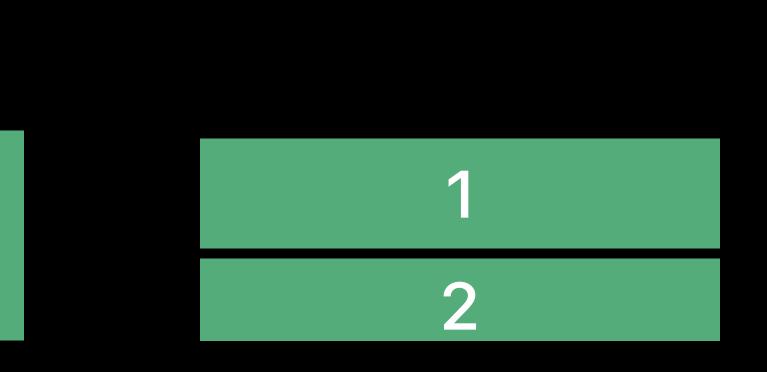

Right-to-Left

**UIStackView** 

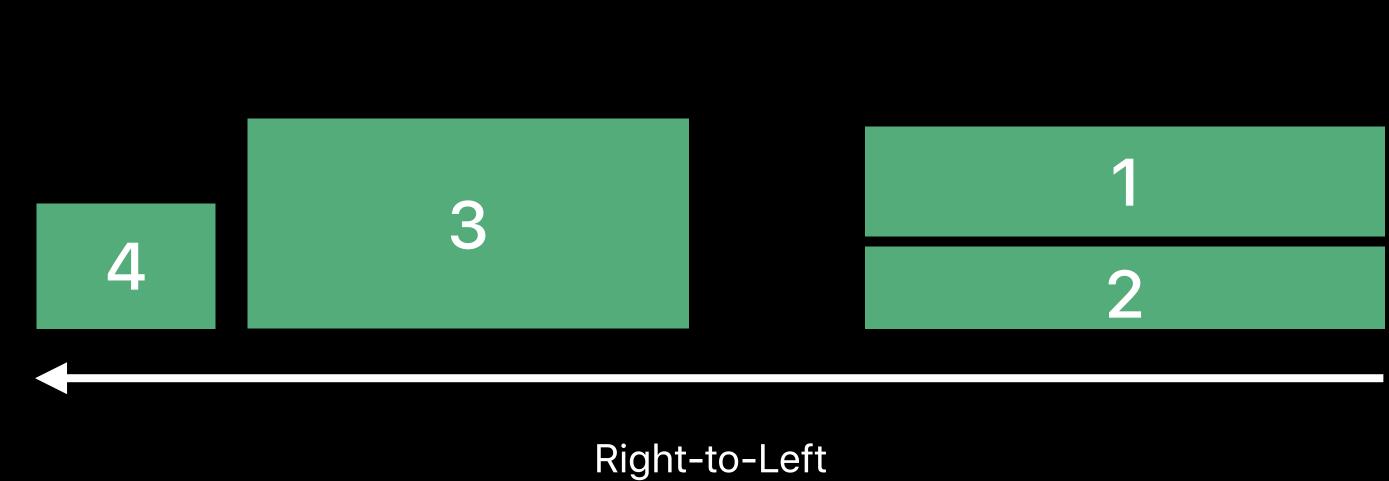

Auto Layout: Leading/trailing constraints

Leading resolves to left in left-to-right, right in right-to-left

NEW

Templates do all the work

NEW

Templates do all the work For custom positioning:

NEW

Templates do all the work

For custom positioning:

leading and trailing tv-position and tv-align

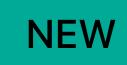

Templates do all the work

For custom positioning:

- leading and trailing tv-position and tv-align
  - leading resolves to left in left-to-right, right in right-to-left

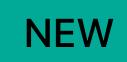

Templates do all the work

For custom positioning:

- leading and trailing tv-position and tv-align
  - leading resolves to left in left-to-right, right in right-to-left
- @(media layout-direction: rtl) media queries for margins and padding

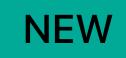

Templates do all the work

For custom positioning:

- leading and trailing tv-position and tv-align
  - leading resolves to left in left-to-right, right in right-to-left
- @(media layout-direction: rtl) media queries for margins and padding

### Advances in TVMLKit

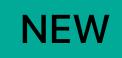

Grand Ballroom B

Tuesday 11:20AM

\_\_\_\_

\_\_\_\_

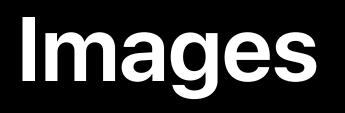

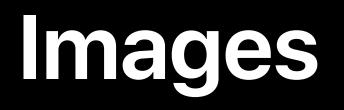

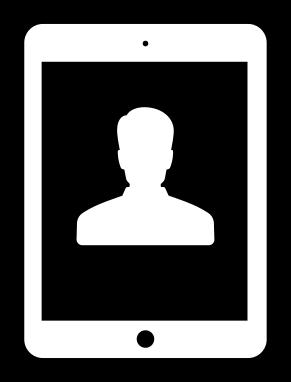

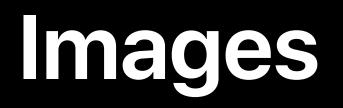

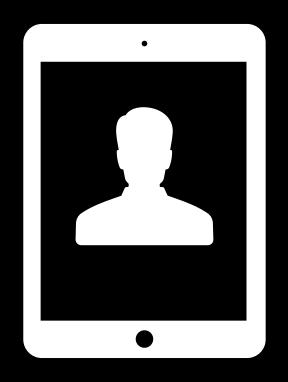

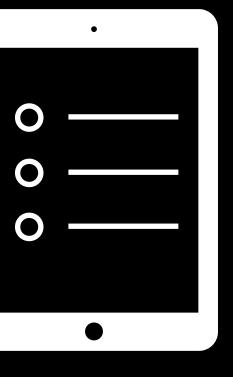

### Mirrored

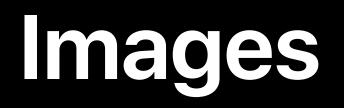

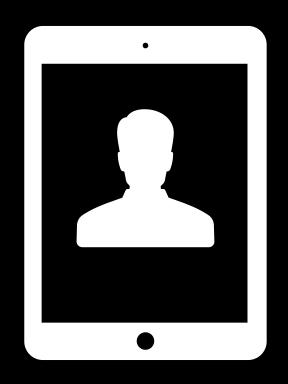

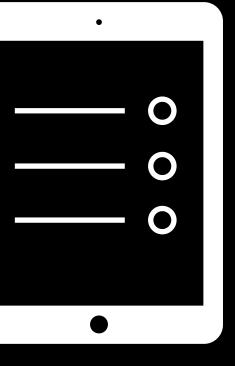

### Mirrored

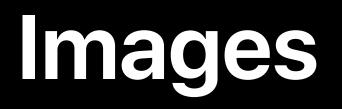

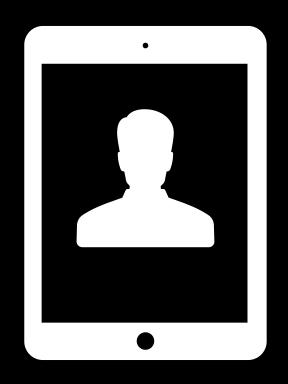

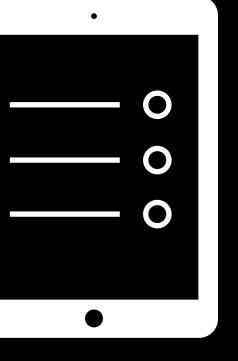

Mirrored

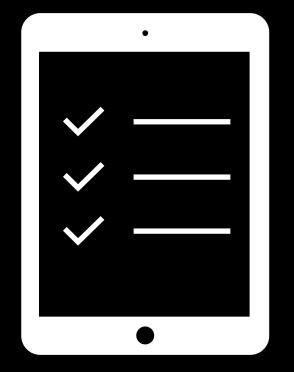

### Dedicated

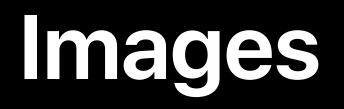

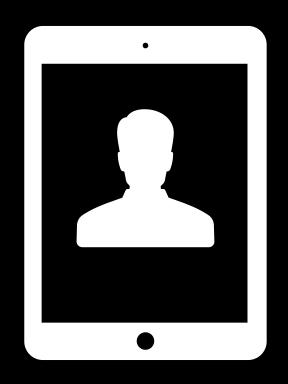

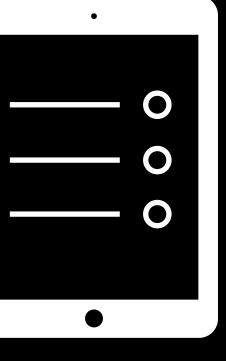

Mirrored

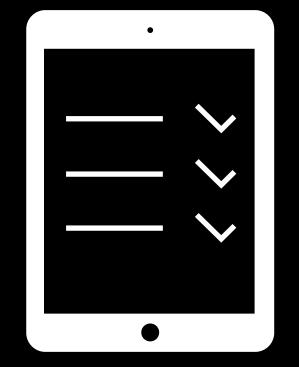

### Dedicated

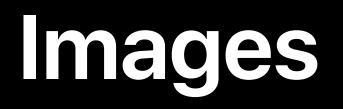

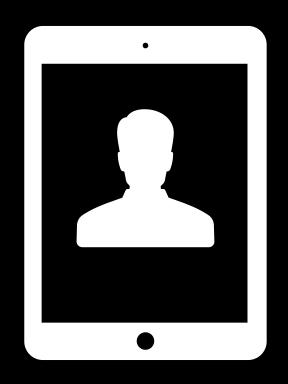

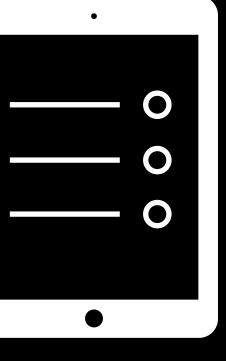

Mirrored

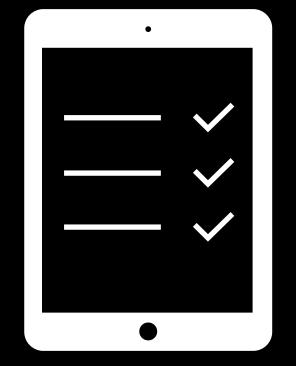

### Dedicated

# Images

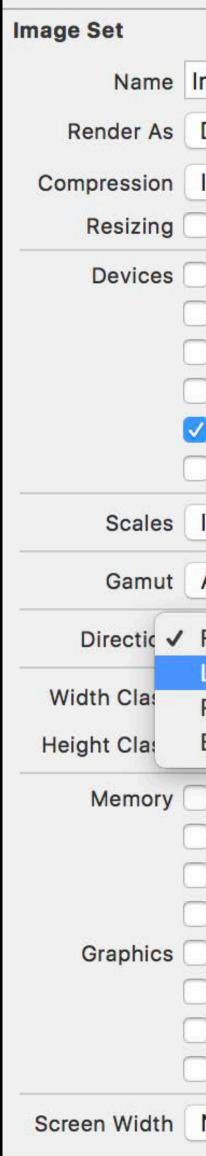

| 🗅 🕐 🗸                  |    |
|------------------------|----|
|                        |    |
| mage                   | 0  |
| Default                | \$ |
| Inherited (Automatic)  | \$ |
| Preserve Vector Data   |    |
| Universal              |    |
| iPhone                 |    |
| iPad                   |    |
| Apple Watch            |    |
| Apple TV               |    |
| Mac                    |    |
| Individual Scales      | \$ |
| Any                    | \$ |
| Fixed                  |    |
| Left to Right, Mirrors |    |
| Right to Left, Mirrors |    |
| Both                   |    |
| ] 1 GB                 |    |
| 2 GB                   |    |
| 3 GB                   |    |
| 4 GB                   |    |
| Metal 1v2              |    |
| Metal 2v2              |    |
| Metal 3v1              |    |
| Metal 3v2              |    |
| None                   | \$ |
|                        |    |

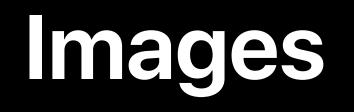

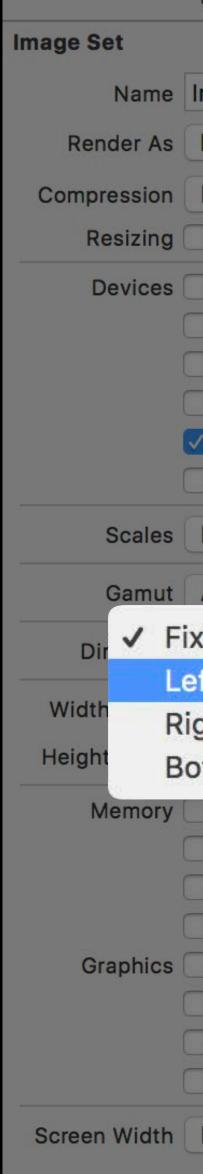

| 🕒 🕐 🗣                                                                                                    |    |
|----------------------------------------------------------------------------------------------------|----|
|                                                                                                    |    |
| Image                                                                                                    | O  |
| Default                                                                                                    | \$ |
| Inherited (Automatic)                                                                                                    | \$ |
| Preserve Vector Data                                                                                                    |    |
| Universal                                                                                                    |    |
| iPhone                                                                                                    |    |
| iPad                                                                                                    |    |
| Apple Watch                                                                                                    |    |
| Apple TV                                                                                                    |    |
| Mac                                                                                                    | _  |
| Individual Scales                                                                                                    | \$ |
|                                                                                                    |    |
| Any                                                                                                    |    |
| Any<br>ked                                                                                                    | Ŷ  |
|                                                                                                    |    |
| ked                                                                                                    | \$ |
| ked<br>oft to Right, Mirrors                                                                                                    |    |
| ked<br>oft to Right, Mirrors<br>ght to Left, Mirrors                                                                                     |    |
| red<br>off to Right, Mirrors<br>ght to Left, Mirrors<br>oth                                                                              |    |
| ked<br>off to Right, Mirrors<br>ght to Left, Mirrors<br>oth                                                                              |    |
| ked<br>off to Right, Mirrors<br>ght to Left, Mirrors<br>oth<br>] 1 GB<br>] 2 GB                                                          |    |
| ked<br>ft to Right, Mirrors<br>ght to Left, Mirrors<br>oth<br>1 GB<br>2 GB<br>3 GB<br>4 GB<br>Metal 1v2                                  |    |
| ked<br><b>ft to Right, Mirrors</b><br><b>ght to Left, Mirrors</b><br><b>th</b><br>1 GB<br>2 GB<br>3 GB<br>4 GB<br>Metal 1v2<br>Metal 2v2 |    |
| ked<br>ft to Right, Mirrors<br>ght to Left, Mirrors<br>th<br>1 GB<br>2 GB<br>3 GB<br>4 GB<br>Metal 1v2<br>Metal 2v2<br>Metal 3v1         |    |
| ked<br><b>ft to Right, Mirrors</b><br><b>ght to Left, Mirrors</b><br><b>th</b><br>1 GB<br>2 GB<br>3 GB<br>4 GB<br>Metal 1v2<br>Metal 2v2 |    |
| ked<br>ft to Right, Mirrors<br>ght to Left, Mirrors<br>th<br>1 GB<br>2 GB<br>3 GB<br>4 GB<br>Metal 1v2<br>Metal 2v2<br>Metal 3v1         |    |

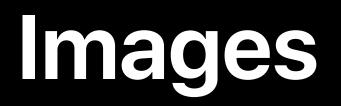

What's New in International User Interfaces

### WWDC 2016

## Layout and Images Summary

### UIKit

- UIStackView
- Auto Layout

### TVMLKit

- Templates
- New direction APIs

# Layout and images Exporting and testing

Text

## Adding Languages to Your Project

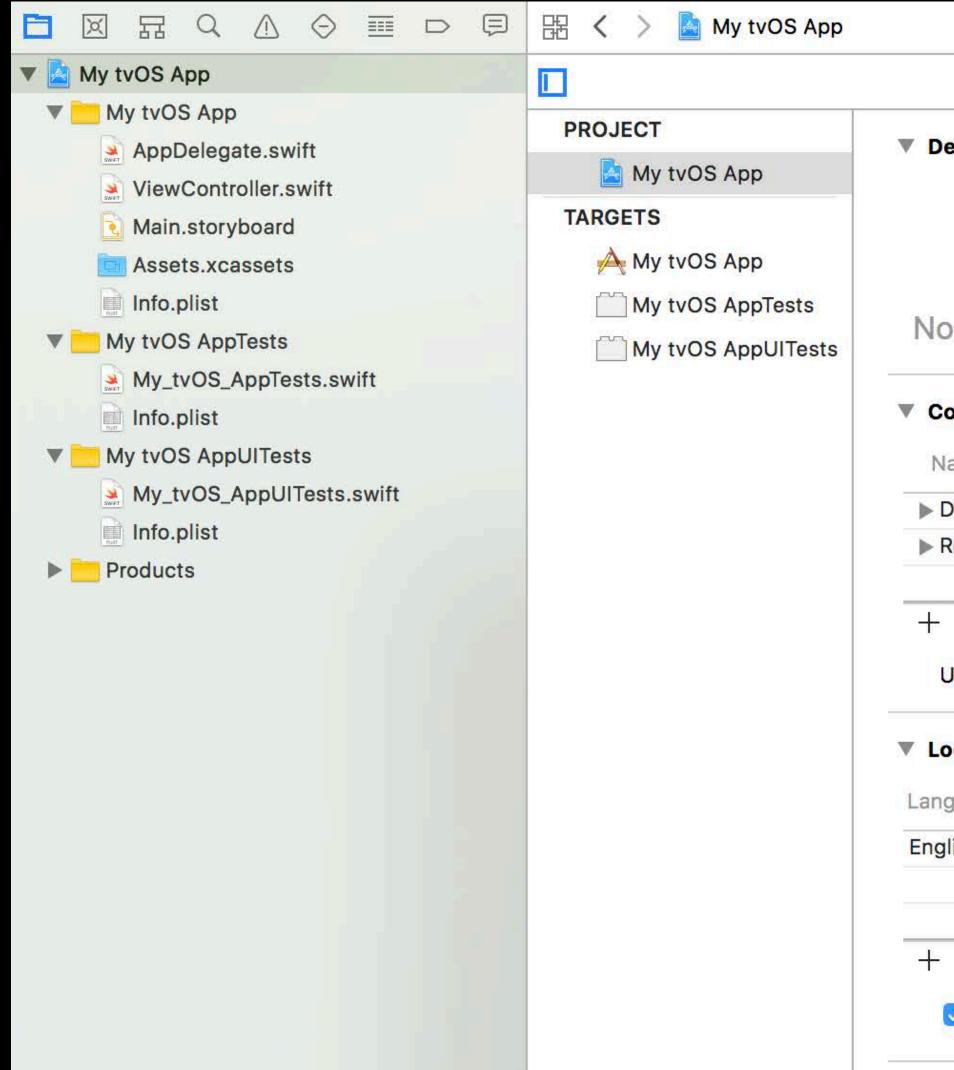

| Info Build Sett                       | ings                        |
|---------------------------------------|-----------------------------|
| Deployment Target                     |                             |
|                                       |                             |
|                                       |                             |
|                                       |                             |
| lo macOS or iOS Targets Found         |                             |
|                                       |                             |
| Configurations                        |                             |
| Name                                  | Based on Configuration File |
| Debug                                 | No Configurations Set       |
| Release                               | No Configurations Set       |
|                                       |                             |
|                                       |                             |
| Use Release S for comm                | and-line builds             |
| Localizations                         |                             |
| 2011202                               | Resources                   |
| nguage                                |                             |
| nglish — Development Language         | 1 File Localized            |
|                                       |                             |
| · · · · · · · · · · · · · · · · · · · |                             |
|                                       |                             |
| 🗹 Use Base Internationalization       |                             |

### Adding Languages to Your Project

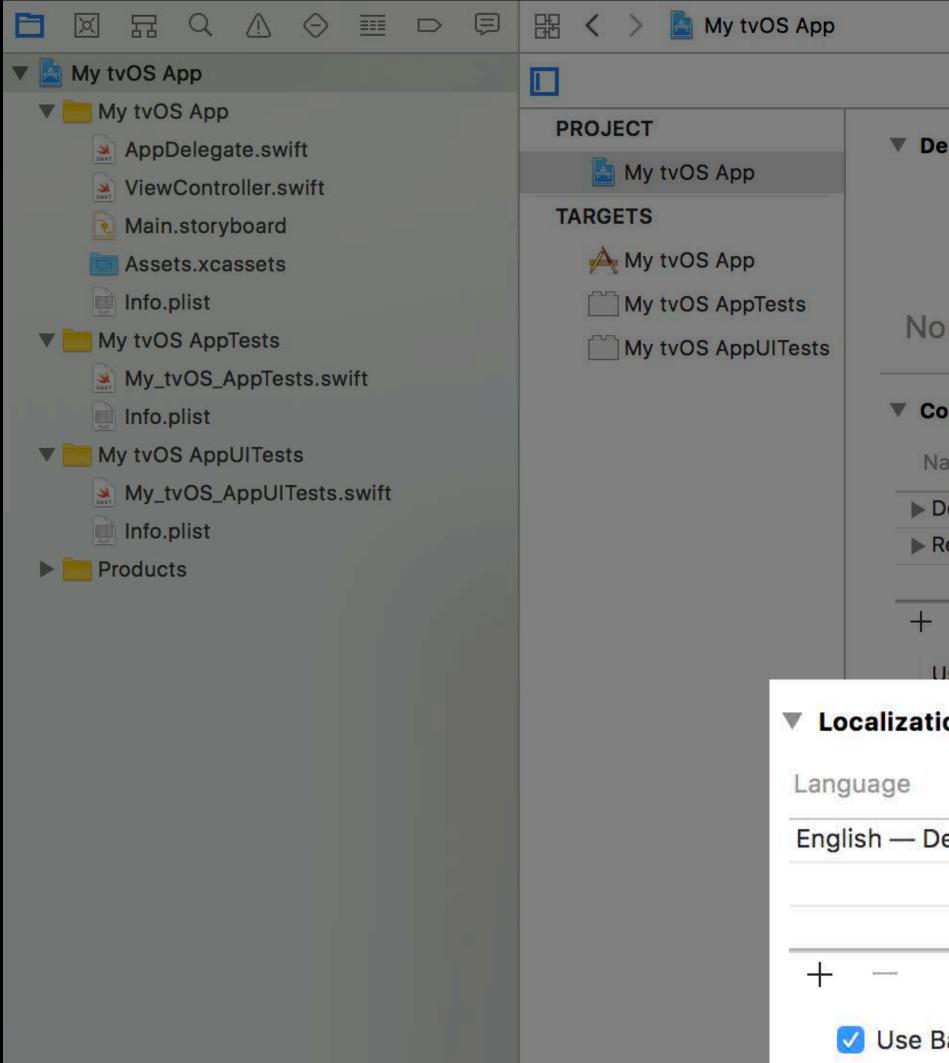

| Info    | Build Settings              |
|---------|-----------------------------|
|         |                             |
|         |                             |
|         |                             |
|         |                             |
| Targets | s Found                     |
|         |                             |
|         |                             |
|         | Based on Configuration File |
|         | No Configurations Set       |
|         | No Configurations Set       |
|         |                             |
| ^       | for command-line builds     |
|         |                             |
|         |                             |
|         | Resources                   |
| uage    | 1 File Localized            |
|         |                             |
|         |                             |
|         | Targets                     |

### **Exporting Your Localizable Content**

| Editor         | Product                                                     | Debug   | Source Cor |
|----------------|-------------------------------------------------------------|---------|------------|
| Add T          | arget                                                       |         |            |
| Add B<br>Add B | Configuration<br>Build Setting<br>Build Phase<br>Build Rule |         |            |
| Add L          | ocalization                                                 | •       |            |
| Expor          | t For Local                                                 | ization |            |
| Impor          | t Localizati                                                | ons     |            |
| Valida         | te Settings                                                 | s       |            |
| 1              | Setting Na<br>Definitions                                   |         |            |
|                |                                                             |         |            |

| ntro | I V             | Vindo | w     | Help              |            |      |         |        |       |     |
|------|-----------------|-------|-------|-------------------|------------|------|---------|--------|-------|-----|
|      |                 |       |       |                   |            |      |         |        |       |     |
|      |                 |       |       |                   |            |      |         |        |       |     |
|      |                 |       |       |                   |            |      |         |        |       |     |
| •    | •               |       |       |                   |            | 🕳 Ja | ıy's De | ev App | ole T | v   |
| B    | X               | 묩     | Q     |                   | $\bigcirc$ |      | Ę       | 毘      | <     | >   |
| ▼ 🗟  | My t            | vOS A | рр    |                   |            |      |         |        |       |     |
| ▼    |                 | y tvO |       |                   |            |      |         | Р      | ROJ   | ECT |
|      | SWET            |       |       | ate.sw<br>oller.s |            |      |         |        |       | My  |
|      | Net Contraction |       |       | board             |            |      |         | T/     | ARG   | ETS |
|      |                 |       |       | assets            |            |      |         |        | A     | My  |
|      | Putr            | Info. | olist |                   |            |      |         |        |       | My  |

### Importing Translated Content

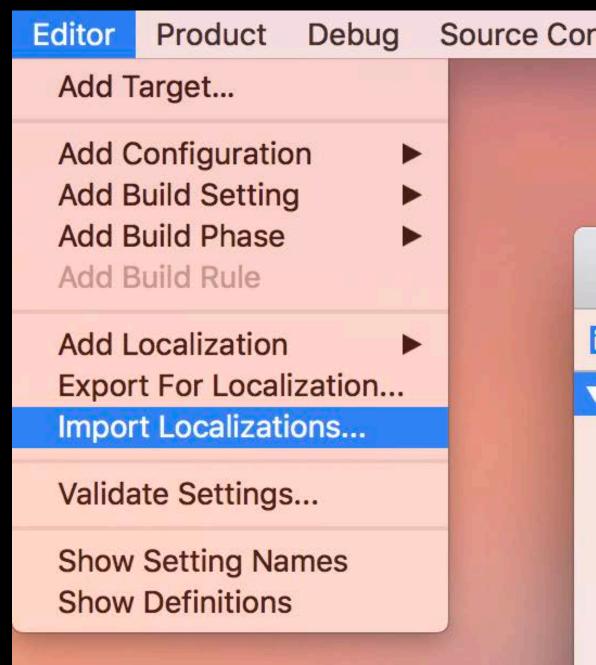

| ntro | I V  | Vindo | w      | Help              | )          |      |         |        |       |           |
|------|------|-------|--------|-------------------|------------|------|---------|--------|-------|-----------|
|      |      |       |        |                   |            |      |         |        |       |           |
|      |      |       |        |                   |            |      |         |        |       |           |
|      |      |       |        |                   |            |      |         |        |       |           |
| •    | •    |       |        |                   |            | 🖷 Ja | ıy's De | ev App | ole T | v         |
| B    | X    | 묩     | Q      | $\triangle$       | $\bigcirc$ |      | Ę       | 毘      | <     | >         |
| ▼ 🗟  | My t | vOS A | рр     |                   |            |      |         |        |       |           |
| •    | M    |       | Delega | ate.sw<br>oller.s |            |      |         | P      | ROJ   | ECT<br>My |
|      | SWET |       |        | board             |            |      |         | T/     | ARG   | ETS       |
|      | Ch   |       |        | assets            |            |      |         |        | A     | My        |
|      | PUT  | Info. | plist  |                   |            |      |         |        |       | My        |

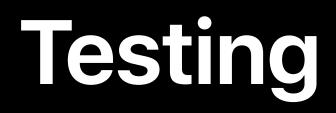

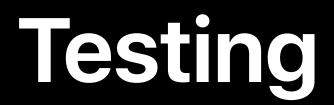

### Xcode has several features for testing and verification

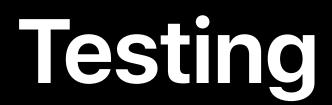

### Xcode has several features for testing and verification Even if you don't speak the language!

Testing

### Xcode has several features for testing and verification

### Even if you don't speak the language!

Localizability static analyzer

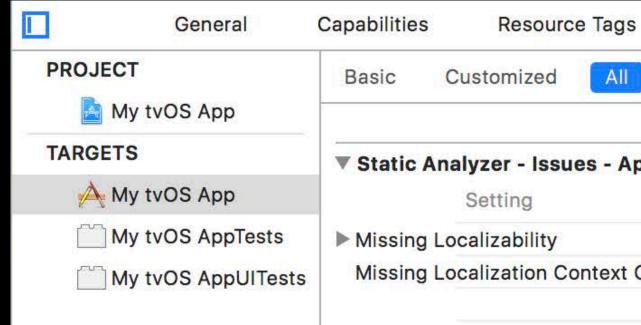

|      | Info     | Build Settings | <b>Build Phases</b> | Build Rules |
|------|----------|----------------|---------------------|-------------|
|      | Combined | Levels -       | + Q~ localiza       | bility 😣    |
| nnlo | APIs     |                |                     |             |
| phie | AFIS     |                | My tvOS App         |             |
|      |          |                | Yes 🗘               |             |
| Com  | ment     |                | Yes 🗘               |             |
|      |          |                |                     |             |

Testing

Xcode has several features for testing and verification

Even if you don't speak the language!

- Localizability static analyzer
- Pseudolanguages

# Testing

| 0 • •                         | 🕨 🦂 🔪 🖬 Jay's De            | ev Apple TV My tvOS App   Build N |
|-------------------------------|-----------------------------|-----------------------------------|
| 🛅 🖾 हि<br>🔻 💁 My tvOS         | A My tyOS App ) - lay's Dev | Apple TV                          |
| 🛡 <u>–</u> My tv<br>🐊 Ap      | > > Duild                   | Inf                               |
| 🗼 Vie<br>💽 Ma                 | Debug                       | Core                              |
| 🛅 As<br>🔝 Inf                 | Debug                       | Applicat                          |
| Wy tv                         | Analyze                     | Routing App Cove                  |
| Inf<br>▼ <mark>─</mark> My tv | ► ₽ Archive<br>Release      | GPU Frame                         |
| 📄 Inf                         |                             | Backgrou                          |
|                               |                             | Localization De                   |
|                               |                             | Application L                     |
|                               |                             | Applicatio                        |
|                               |                             | XPC                               |
|                               |                             | Queue De                          |
|                               | Duplicate Scheme            | Manage Schemes                    |

| 3 targets                                                                                                    | Info A                                                                                                    | rguments Options Diagnostics                                                                                                    | 6 |
|----------------------------------------------------------------------------------------------------|----------------------------------------------------------------------------------------------------|----------------------------------------------------------------------------------------------------|---|
| <ul> <li>Run<br/>Debug</li> <li>Test<br/>Debug</li> <li>Thereis Release</li> <li>Analyze<br/>Debug</li> <li>Archive<br/>Release</li> </ul> | Application Data<br>Routing App Coverage File<br>GPU Frame Capture<br>Background Fetch<br>Localization Debugging<br>Application Language<br>Application Region<br>XPC Services | <ul> <li>Allow Location Simulation</li> <li>Default Location None</li> <li>None</li> <li>None</li> <li>Automatically Enabled</li> <li>Metal API Validation Enabled</li> <li>Launch due to a background fetch event</li> <li>Show non-localized strings</li> <li>Right to Left Pseudolanguage</li> <li>System Region</li> <li>Debug XPC services used by this application</li> <li>Enable backtrace recording</li> </ul> |   |
|                                                                                                    |                                                                                                    |                                                                                                    |   |

Testing

Xcode has several features for testing and verification

Even if you don't speak the language!

- Localizability static analyzer
- Pseudolanguages

Grand Ballroom B

Tuesday 10:20AM

### **Project Setup Summary**

- Add supported languages to your project
- Export and import localizable content
- Static analyzer and runtime pseudolanguages

### More Information

https://developer.apple.com/wwdc17/248

### **Related Sessions**

Localizing with Xcode 9

Advances in TVMLKit

Internationalization Best Practices

What's New in International User Interfaces

**Measurements and Units** 

| Grand Ballroom B | Tuesday 10:20AM |
|------------------|-----------------|
| Grand Ballroom B | Tuesday 11:20AM |
|                  | WWDC 2016       |
|                  | WWDC 2016       |
|                  | WWDC 2016       |

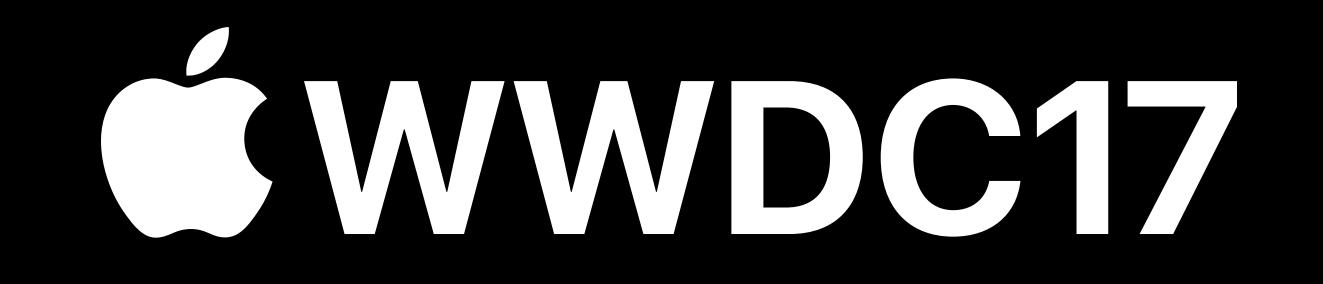